# 2024 年春季学期单片机应用课程设计报告—— 运行于 **8051** 单片机上的函数信号发生器

# 罗嘉宏<sup>∗</sup>

# 2024 年 5 月 19 日

# 目录

<span id="page-0-0"></span>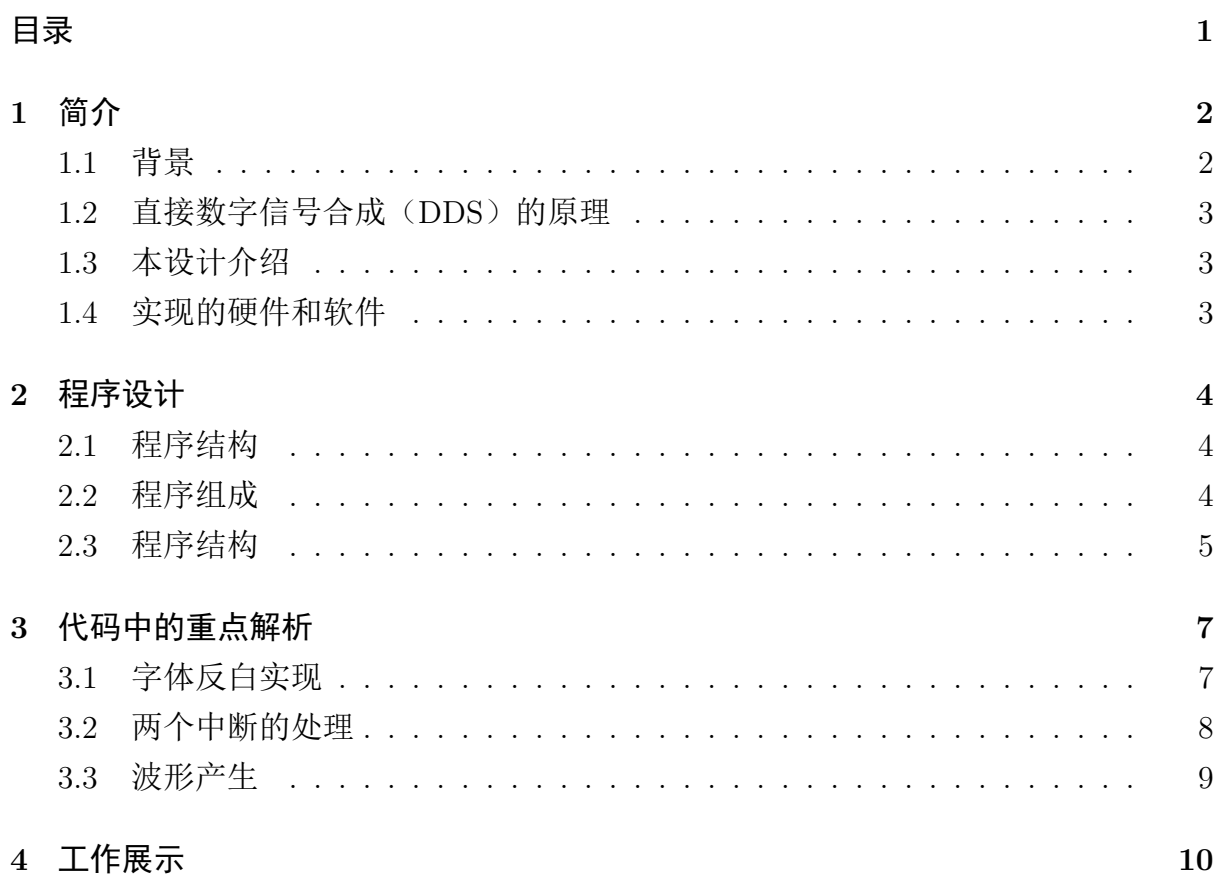

<sup>∗</sup>[中国科学技术大](#page-8-0)学 化学与材料科学学院,安徽省 合肥市 金寨路 96 号,230026,e-mail: [luojh@mail.us](#page-9-0)tc.edu.cn,学号: PB23030713,任课教师:梁晓雯

### <span id="page-1-0"></span>**1.1** 背景

<span id="page-1-1"></span>传统的模拟信号发生器主要基于模拟电路产生指定的信号,且这类信号主要是由 无稳态振荡电路产生的方波信号演变而来(例如,三角波信号是通过方波信号对时间积 分得到, 或者先通过开关-电流源得到三角波信号再同时由开关状态得到方波信号, 正 弦波信号是由一个复杂的双极晶体管-电阻网络调理得到)。著名的 ICL8038 集成电路 (由 Intersil 公司生产)就是这类模拟信号发生器的代表。图1 展示了该集成电路中的正 弦波转换器设计。

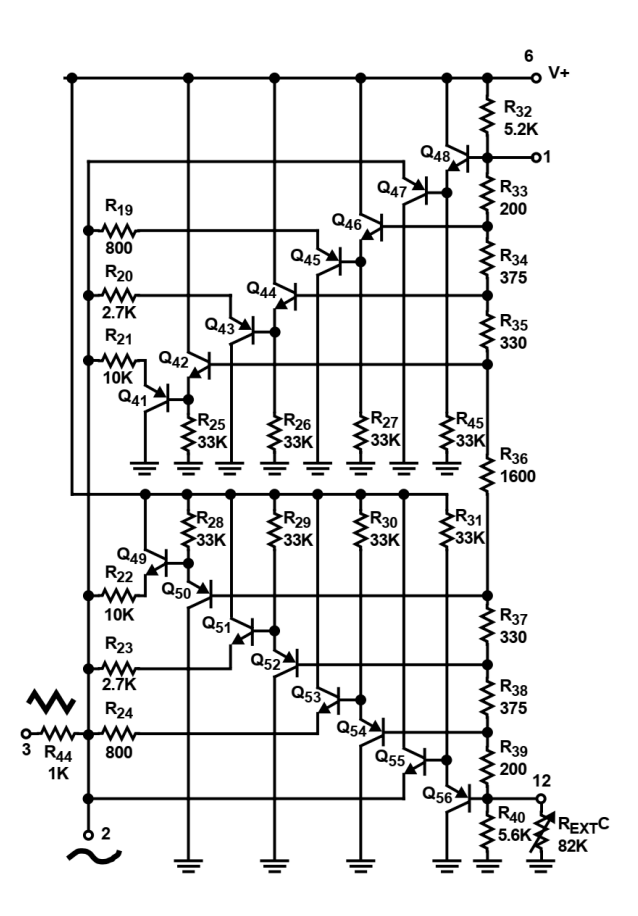

图 1: ICL8038 中的正弦波调理电路 (图片来源:ICL8038 数据手册,Harris Semiconductor)

然而,这类信号发生器具有很明显的缺点:

- 由于电路设计的原因,只能产生少数几种波形的信号;
- 由于电路依靠 R-C 或者 L-C 网络产生时间基准, 时间基准的频率可变范围小, 且 可能带来大的误差;
- 正弦信号等信号由于是通过调理电路产生,与真正的正弦信号有差距(失真);

• 只能通过可变电阻等方式调节信号参数,调节分辨率指标较差,且无法实现自动 控制。

### <span id="page-2-0"></span>**1.2** 直接数字信号合成(**DDS**)的原理

使用数字电路产生模拟信号的方法称为直接数字合成(DDS),其主要原理为将波 形数字化并将每个时间点上的数字化信号值传送到数字-模拟转换器(DAC),以逼近真 实需要的波形。Nyquist 采样定理指出,在 DDS 输出的每一个周期内至少需要 2 个采 样点才能重建出期望的输出波形。而实际上为了重建精确的期望波形,DAC 的输出刷 新频率应该是期望频率的数十倍以上,具体取决于需要的重建精度。事实上,由于 DAC 输出的是类似于阶梯的波形,DAC 输出还需要低通滤波器才能得到理想的预期波形。

#### <span id="page-2-1"></span>**1.3** 本设计介绍

为了解决上述的问题,本设计主要从几个方面入手:

- 任意信号的产生:通过单片机计算出任意函数的值并周期性输出,完成任意波形 的发生:
- 数值参数:数值参数等通过数值键盘输入并通过 OLED 显示屏显示,实现数字化 精确输入;
- 时间基准: 通过单片机的系统时钟中断产生(可以由晶体振荡器提供), 提高了主 时钟的精确性,可以通过分频产生大范围内的信号频率;
- 远程控制:本设计除了可以使用键盘控制,还可以通过串行端口进行远程控制。

### <span id="page-2-2"></span>**1.4** 实现的硬件和软件

硬件 本设计的程序运行在 STC 公司生产的高速增强 8051 单片机上,型号为 IAP15W4K58S4。 该单片机安装在皮赛电子生产的单片机开发板上。开发板上与本设计有关的硬件资源 还有 LED 灯、128\*64 像素 OLED 显示屏、DAC 转换器(DAC081S101,具有轨到轨输 出的 8 位微功耗数模转换器)、4\*4 矩阵键盘。

软件 本设计使用的开发工具是 Keil μVision, 版本 V5.38.0.0。使用 C51, 版本 9.60.7.0 编译器(工具链 PK51 Prof. Developers Kit,版本 V9.60.7.0)。

## **2** 程序设计

#### <span id="page-3-1"></span><span id="page-3-0"></span>**2.1** 程序结构

主程序 单片机开始运行后运行的是主程序,主程序负责控制用户界面、读取键盘事件 并给出对应的响应。

定时器 **0** 中断程序(中断 **1**) 定时器 0 中断程序用于按照指定的模式将内存中准备 好的信号数据传递到 DAC 中, 得到对应的信号输出。

串行端口 **1** 中断程序(中断 **4**) 串行端口 1 中断程序用于响应串行端口接收完成 1 字节数据,以及发送完成 1 字节数据的事件。

三个程序的优先级关系 主程序从单片机上电复位开始就一直运行,但由于定时器 0 的中断频率非常高,主程序的执行会被不时打断。故主程序中没有安排时间关键性的任 务,且定时器 0 的中断频率也需要精细调整防止其干扰用户的正常操作。定时器 0 中 断负责按照精确的时间间隔(保证输出的准确性),将内存中准备好的数据传送到 DAC 上,故其优先级较高。串行端口 1 中断响应上位机发送的指令,由于要保证波特率和串 行端口时序的准确性,此中断一旦触发,就会通过

```
1 if(serialReadAvailable)
2 \left\{ \right.3 \t TRO = 0;4 P7 &= 0xfe;
5 }
```
关闭定时器 1 中断,待远程命令处理完成之后再恢复输出。此时 DAC 将停止输出。考 虑到串行端口的命令作用是调整输出波形参数,此时中止输出是合理的。

### <span id="page-3-2"></span>**2.2** 程序组成

本程序由多个文件组成,分别包含了不同的功能。下面列出了一些程序模块和它们 的作用:

- main.c:主文件,包括了绝大部分的功能控制,例如:各级功能菜单、波形计算 和生成、各种用户界面交互页(例如,输入电压、频率等的输入框)、自检、定时 器中断(定时器 1)的中断处理函数。
- buzzer.c/buzzer.h:蜂鸣器控制函数。
- DAC.c/DAC.h:DAC 的控制函数。
- keypad.c/keypad.h:键盘扫描和处理功能。
- oled.c/oled.h:OLED 显示屏的控制函数。
- uart.c/uart.h:串行端口通信控制的函数、串行端口中断处理函数。
- ustclogo.h:中科大校名和 logo(在开机时显示)的存储。

# **2.3** 程序结构

<span id="page-4-0"></span>图 2 展示了各个模块之间的关系。

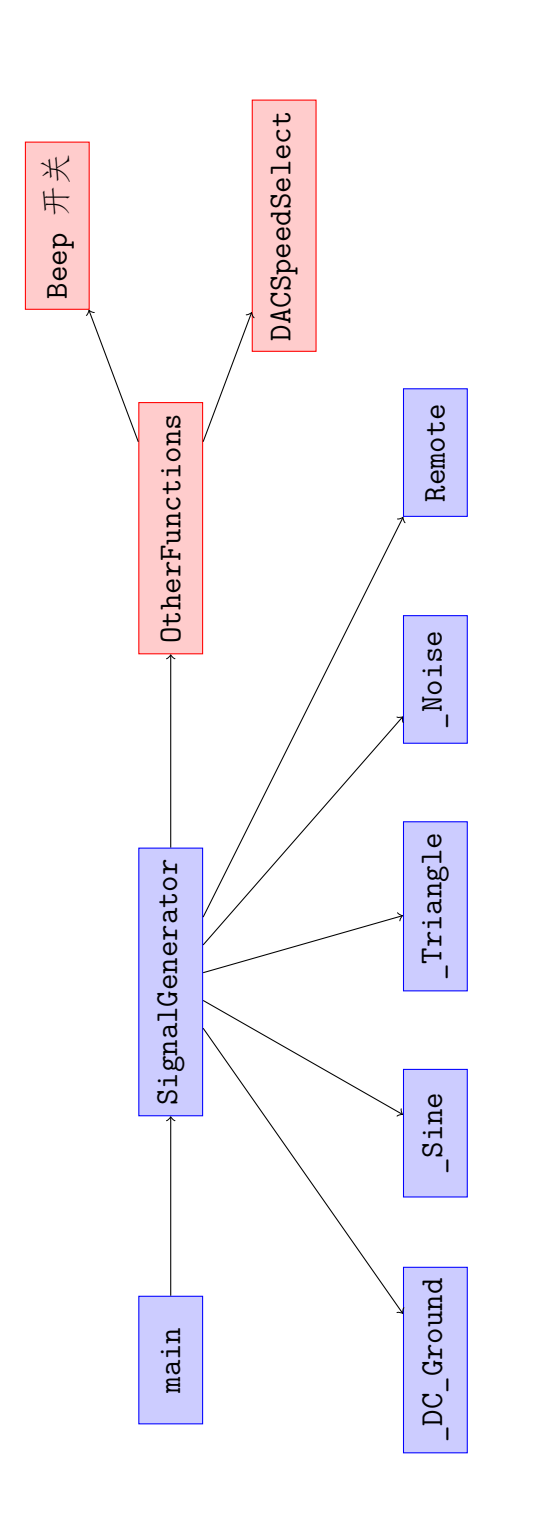

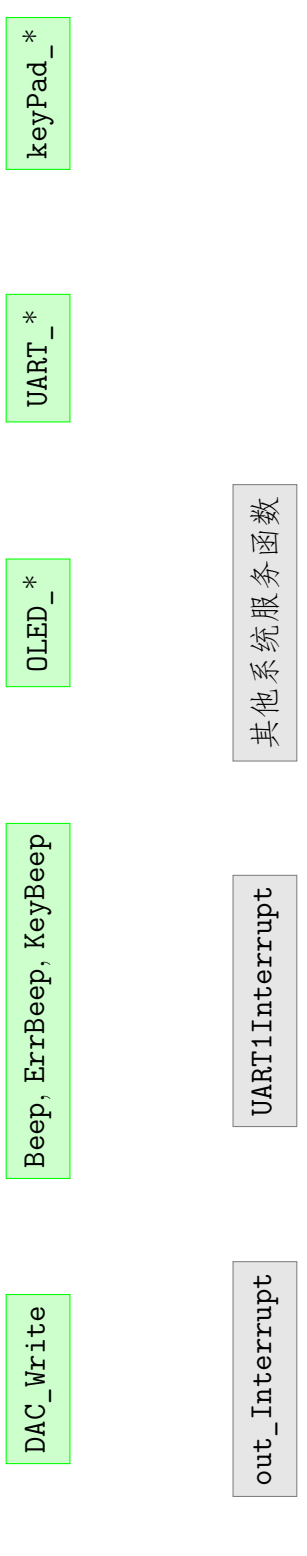

图 2: 程序结构的示意图 2: 程序结构的示意图 6

# **3** 代码中的重点解析

### <span id="page-6-1"></span><span id="page-6-0"></span>**3.1** 字体反白实现

在菜单中选择项目时,以及显示标题条时,往往需要使用白底黑字的显示,这时候 就需要讲行一些技巧性的处理。注意到我们的字模数据是 8 × 16 大小的, 日行优先取 模。也就是说,字体是一行一行存储的,且每行刚好是一个字节。这样,由于这个字节 中的"0"和"1"是表示点亮和熄灭对应像素点的两种状态,我们直接对每个字节位取 反就可以实现反白显示。代码片段如下:

```
1 void OLED ShowChar(u8 x, u8 y, u8 chr) {
2 // ...
3
4 OLED_Set_Pos(x, y);
5 for (i = 0; i < 8; i++)6 OLED WR Byte(F8X16[c * 16 + i], OLED DATA);
7
8 OLED Set Pos(x, y + 1);9 for (i = 0; i < 8; i++)
10 OLED WR Byte(F8X16[c * 16 + i + 8], OLED DATA);
11 }
12
13 // With inverted color
14 void OLED_ShowCharInverted(u8 x, u8 y, u8 chr) {
15 // ...
16
17 OLED Set Pos(x, y);
18 for (i = 0; i < 8; i++)
19 OLED_WR_Byte(~F8X16[c * 16 + i], OLED_DATA);
20
21 OLED\_Set\_Pos(x, y + 1);22 for (i = 0; i < 8; i++)
23 OLED_WR_Byte(~F8X16[c * 16 + i + 8], OLED_DATA);
24 }
```
代码中, F8X16[] 即为字模数据, 注意 OLED ShowCharInverted 和 OLED ShowChar 在 OLED\_WR\_Byte 中参数的不同。这里还有一个更好的方法,即直接用对应的字模数据对 0x00 或 0xff 取位异或。这是因为:

$$
X' = X \oplus A = \begin{cases} X & , A = 0 \\ \bar{X} & , A = 1 \end{cases}
$$

### <span id="page-7-0"></span>**3.2** 两个中断的处理

串口中断和输出波形刷新的中断会互相干扰。同样,输出中断对主程序对用户界面 的刷新、处理也会有干扰。所以,我们采用了动态开启、关闭中断的策略。由于需要保 证串口通信不被打断,故串口接收到第一个字节开始,就需要关闭输出中断。考虑到串 口命令是用来改变输出参数的,所以这时中断输出也是可取的。这段代码如下:

```
1 uchar uartReadByteWithCancel() // 0--127 for byte, 0xf0 -- 0xff ←-
    for key cancel
2 \sqrt{ }3 uchar key, mod = 64;
4 while(1)
\frac{1}{5} \frac{1}{5}6 if(serialReadAvailable == 1)
7 {
8 serialReadAvailable = 0;
9 P7 &= 0xfe:
10 TRO = 0; // 关闭输出中断
11 return SBUF;
12 }
13 if(mod == 64)
14 \left\{ \begin{array}{ccc} \end{array} \right.15 mod = 64;
16 key = keypadReadKey();
17 if(key != 0xff)
18 \overline{\phantom{a}} \overline{\phantom{a}}19 KeyBeep();
20 return 0xf0 + key;
21 b \rightarrow 3
22 }
23 }
24 }
```
同时,还可以见到,我们还设计了在无限循环下,按键时终止串口读取的功能。这是为 了可以按下 Esc 键退出远程控制模式。

为了保证频繁的输出中断不会干扰用户界面,我们对输出中断的频率进行了仔细的 调节,最后确定了 10kHz 为最高的频率。这个频率下,用户界面基本不受干扰。

### <span id="page-8-0"></span>**3.3** 波形产生

波形信号的生成 波形信号通过特定的函数生成并写入到公用的存储区内,例如下面的 代码用于生成正弦信号:

```
1 void FillSineBank(uchar uBias, uchar uAmp)
2 \sqrt{ }3 \t\t \text{uchar } x = 0;4
5 OLED Clear();
6 OLED_ShowStringRaw(0, 0, "Refresh␣Wavebank", 1);
7 OLED_ShowStringRaw(0, 2, "X=␣", 0);
8 OLED_ShowStringRaw(0, 4, "U=␣", 0);
9 OLED_ShowStringRaw(0, 6, "Type:␣Sine", 0);
10
11 for(x = 0; x < BANKSIZE; ++x)
12 \quad \text{I}13 prepBank[x] = roundM((float)uBias + (float)uAmp * ←-
                  __sin((float)x / BANKSIZE * 2 * 3.1415926));
14 OLED ShowNumRaw(24, 2, x, 5, 16, 0);
15 OLED ShowNumRaw(24, 4, prepBank[x], 5, 16, 0);
16 }
17 Beep();
18 }
```
可见, prepBank 中的信号与频率无关。频率的调控依赖于以怎样的速度扫过并输出 prepBank 里面的内容。这样就避免了每次改频率都需要重新生成波形(这个过程比较 慢)。而改变电压时却会需要每次重新生成波形,这是因为我们需要避免在波形发生时 临时进行电压的比例计算(单片机上除法速度很慢)。

波形输出 波形输出(即刷新 DAC 数据)是在定时器中断中实现的,代码如下:

```
1 void out_Interrupt (void) interrupt 1
2 \sqrt{1}3 P7 ^{\circ} = 0x04;
4
5 if(genNoise) // 噪声模式
```

```
6 \quad \frac{1}{2}7 ++waveI;
8 if(waveI >= wavePeriod)
9 \qquad \qquad \frac{1}{2}10 P7 <sup>^=</sup> 0x02; // 指示灯
11 DAC_Write(rand() % prepBank[0] + prepBank[1]);←-
                  // 写入DAC
12 waveI = 0;
13 }
14 }
15 else // 读取prepBank的模式
16 {
17 DAC_Write(prepBank[(++waveI) * BANKSIZE / wavePeriod←-
             ]); // 写入DAC
18
19 if(waveI >= wavePeriod - 1)
20 \qquad \qquad21 // 一个周期结束
22 waveI = 0;
23 P7 <sup>^=</sup> 0x02; // 指示灯
24 }
25 }
26
27 if(serialReadAvailable) // 有串口数据?
28 {
29 TRO = 0;30 P7 &= 0xfe; // 指示灯
31 }
32 }
```
<span id="page-9-0"></span>可见,代码分成了两种情况处理:噪声模式和读取 prepBank 的模式。此外还处理 了串口数据:如果有串口数据下发则停止输出。

# 工作展示

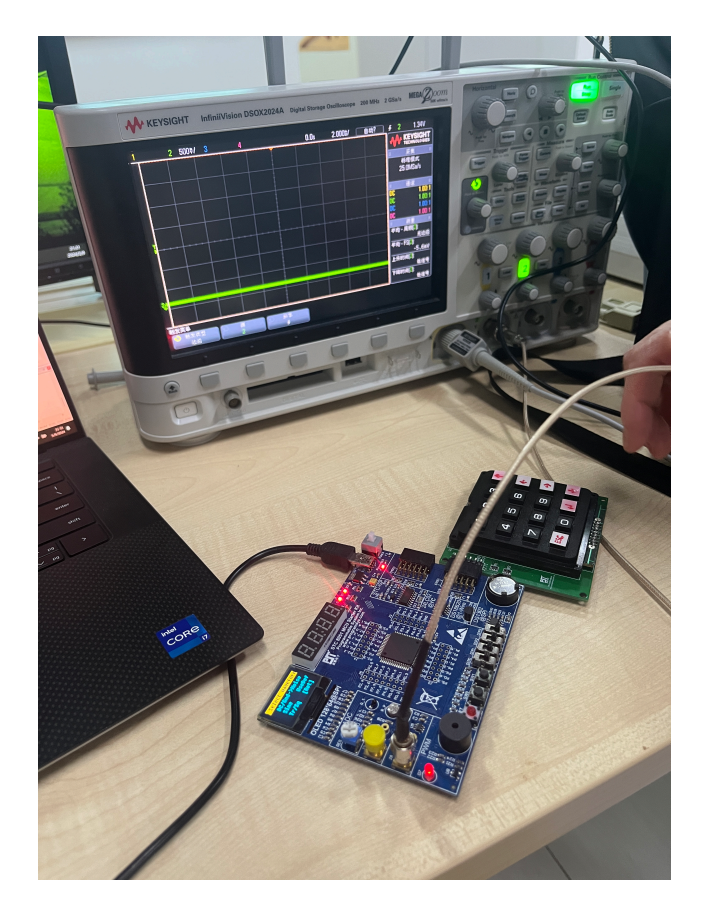

图 3: 装置整体

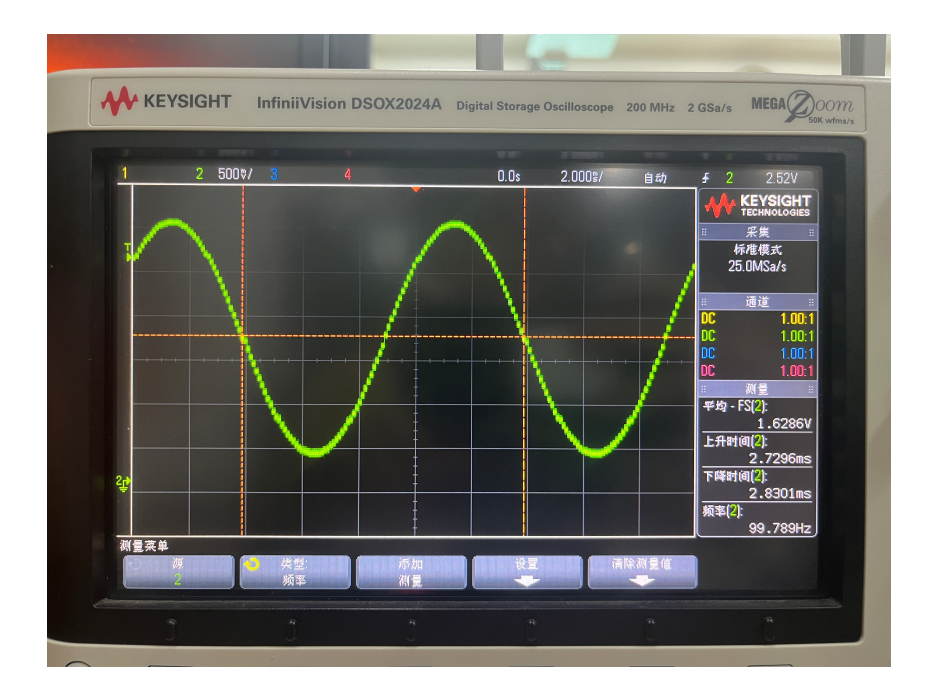

图 4: 100Hz 正弦波

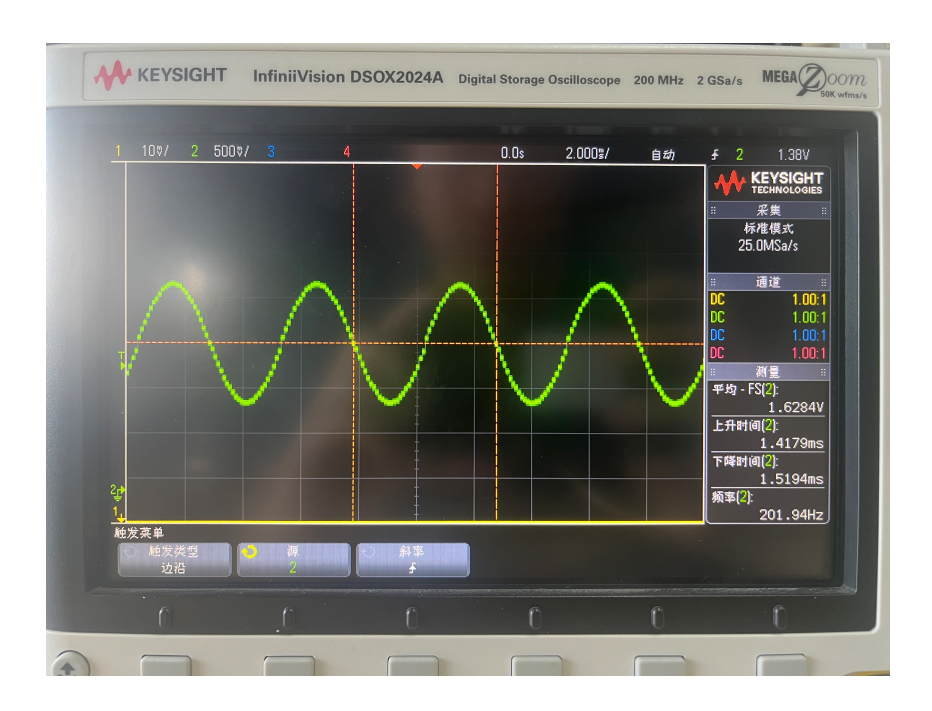

图 5: 200Hz 正弦波

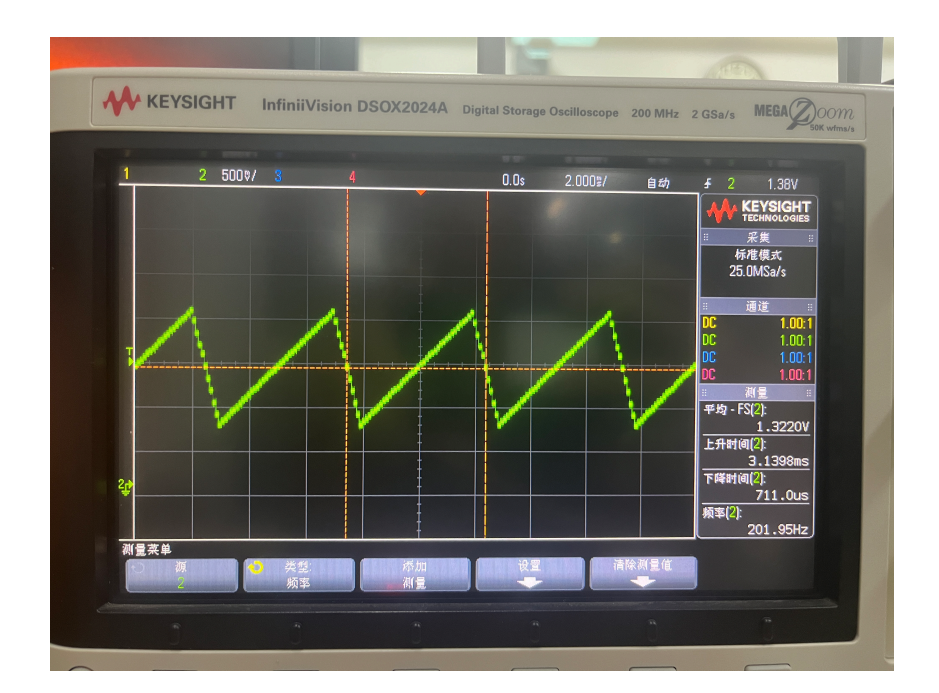

图 6: 三角波

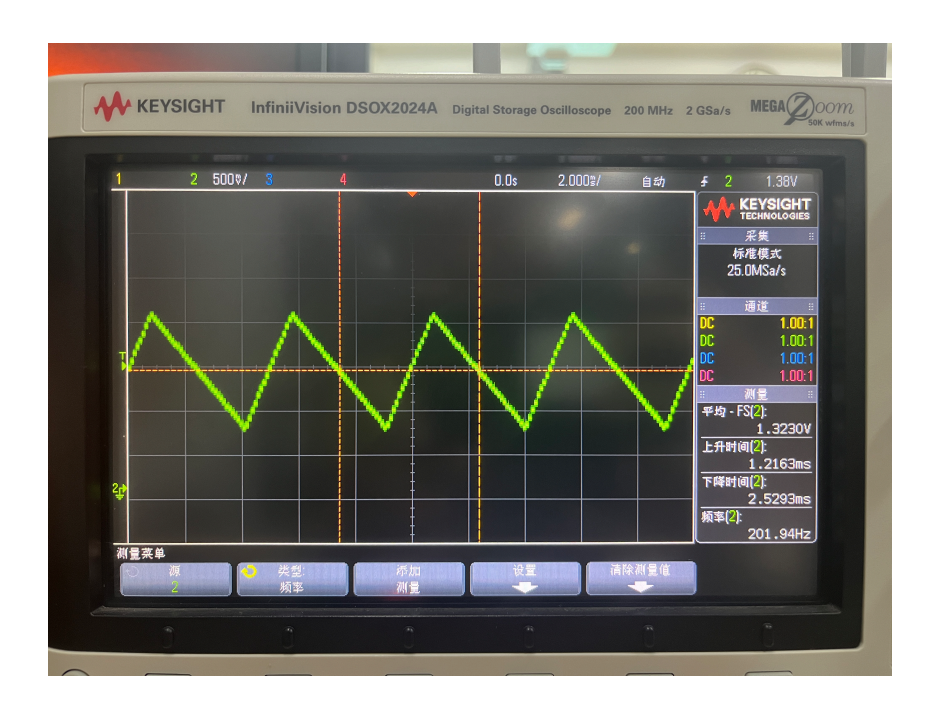

图 7: 三角波(另一个参数)

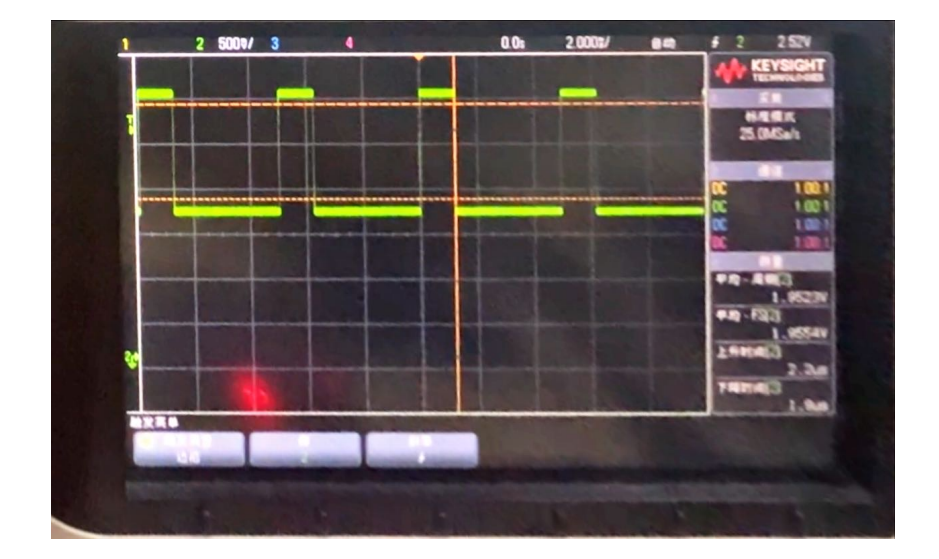

图 8: 方波

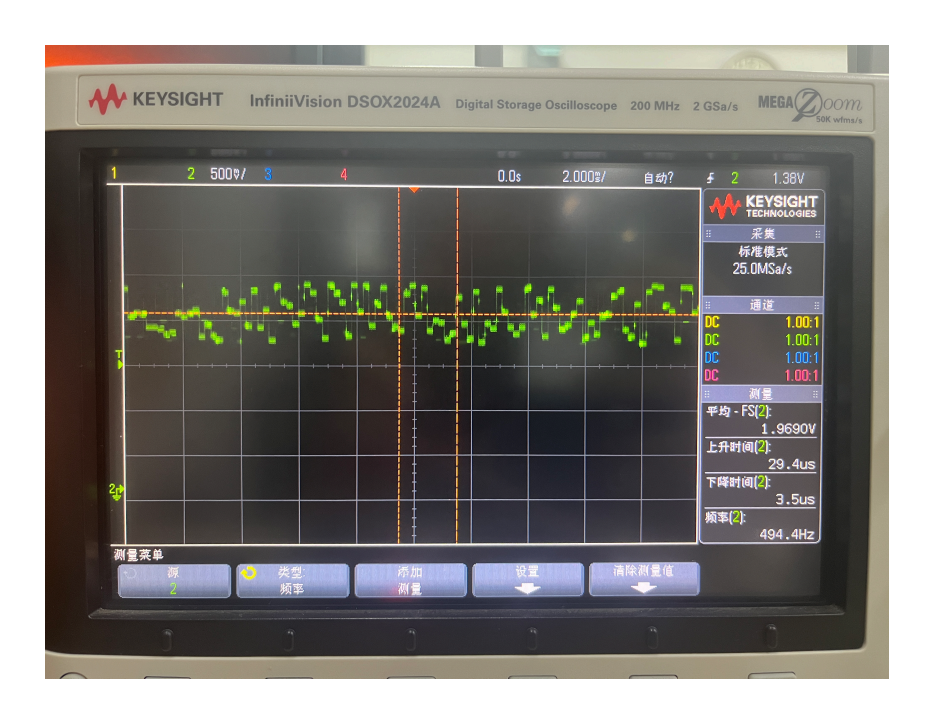

图 9: 噪声

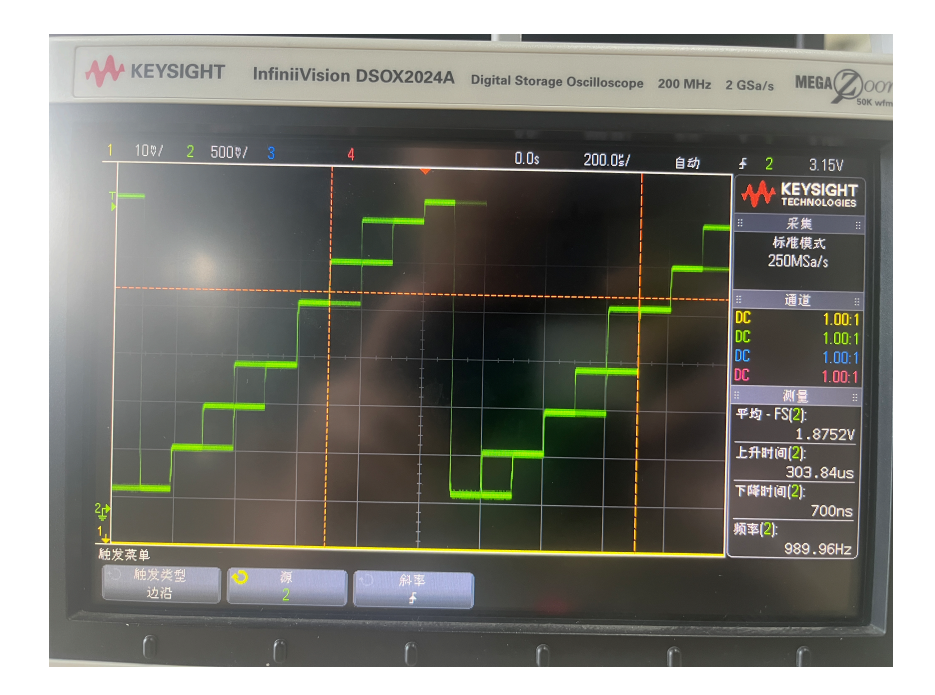

图 10: 用户定义波形

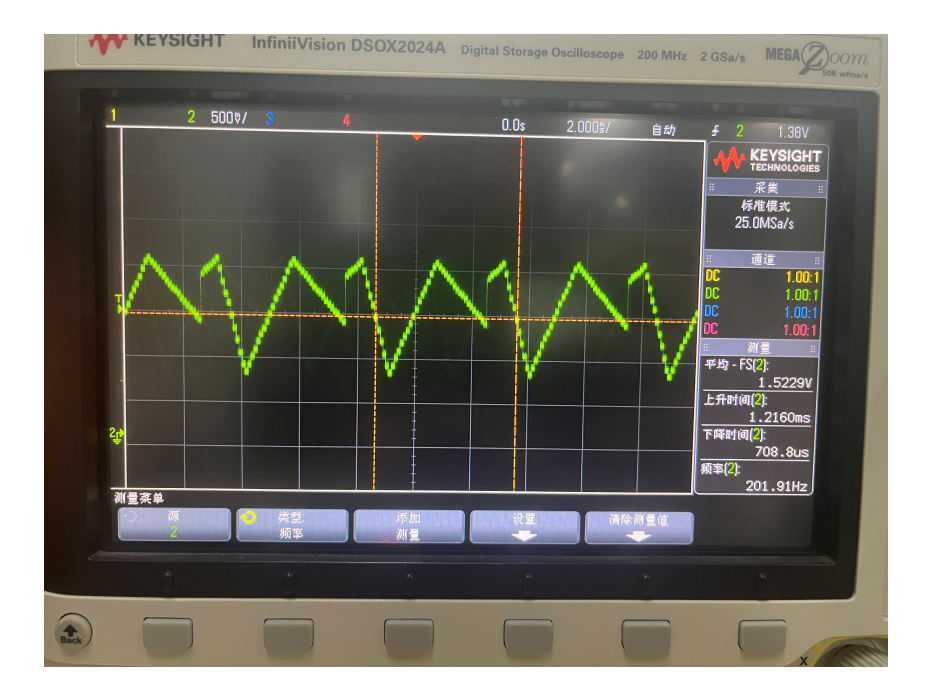

图 11: 波形参数变化时刷新过程